## **Updating the PIR-1 Firmware**

Last Modified on 01/10/2023 2:17 pm EST

When connecting a **PIR-1** to URC Accelerator or Complete Control Program software, it requires a Firmware Update, however, when the steps are followed, the update fails every time.

The following article details the process to **update the firmware** of the **PIR-1** Professional IR learner.

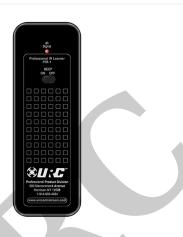

## Updating the PIR-1 Firmware

**Symptom:** When connecting a PIR-1 to URC Accelerator or Complete Control Program software, it requires a Firmware Update, however, when the steps are followed, the update fails every time.

**Reason:** The chipset within the PIR-1 needs to be updated to work with the latest version of URC software.

## Solution:

Here are the steps to resolving this issue:

- 1. Go to FDTI (chip manufacturer) website: www.FTDIchip.com
- 2. In the Left-hand column select DRIVERS
  - a. In the DRIVER section, select D2XX Drivers
- 3. In the software chart, find the Windows section
  - a. Select either **x86** or **x64** based on your PC processor type
- 4. UnZip downloaded file to a designated location/folder

## 5. Go to Windows Device Manager on your PC

- a. Select the **COM Port** section
- b. Right-click on **USB to Serial Adaptor**
- c. Perform **Driver Update** for USB to Serial Adaptor

d. Select  $\ensuremath{\text{BROWSE}}$  for  $\ensuremath{\text{FOLDER}}$  and direct Device Manager to previously designated folder

6. Open URC software and try the PIR-1Firmware Update again

Thanks to *Hopeton A. Barnett* in URC Tech support for this tip.

Additional Information & Resources: